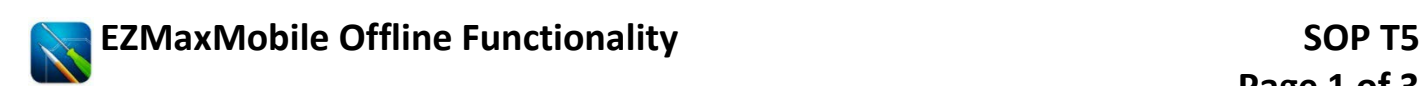

*Offline Functionality should only be used when work orders need to be viewed in areas where WiFi is limited.* 

## **A) SYNC WITH SERVER**

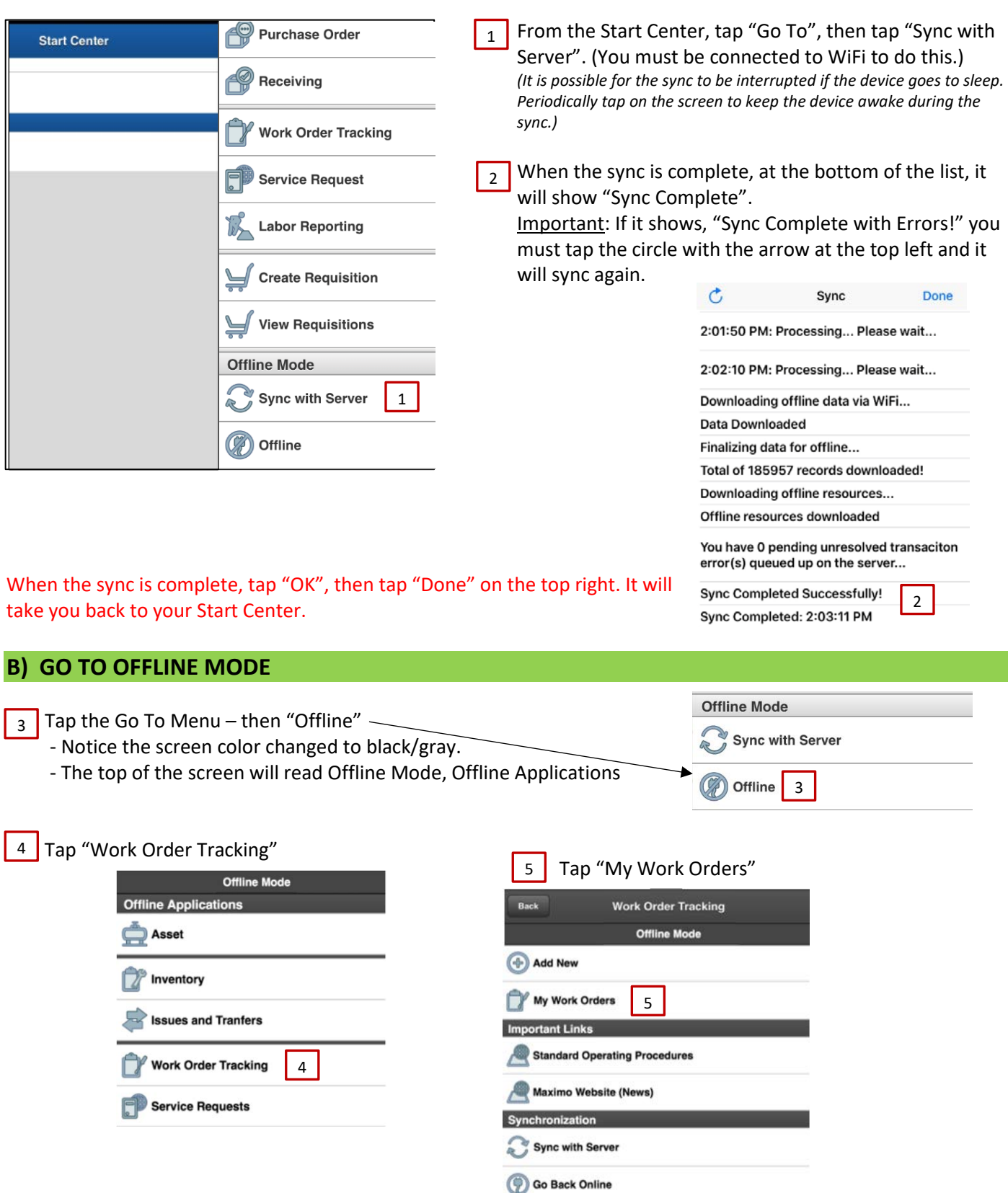

### **C) WORK ORDER LIST**

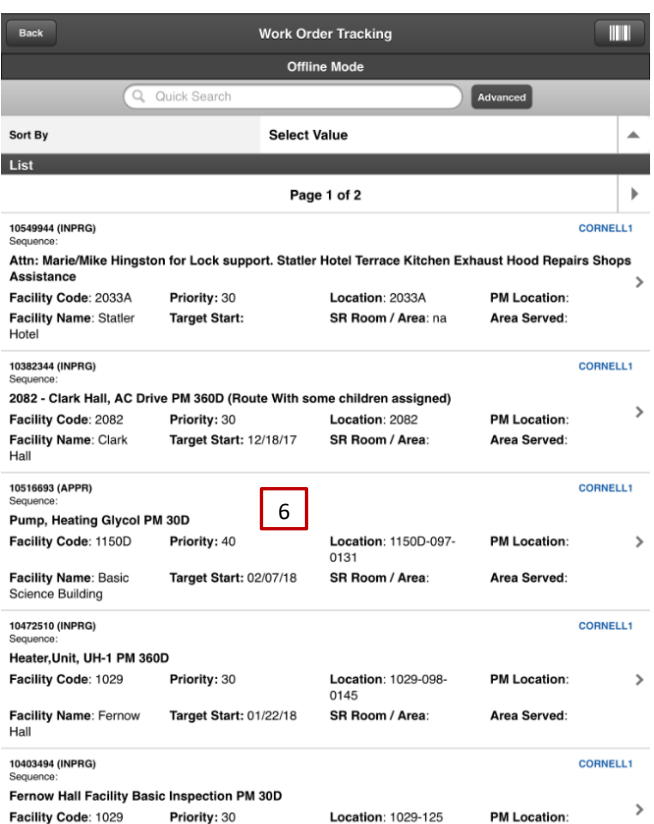

You will see your assigned work orders in offline mode.

Tap on a work order to view the work order information 6

 **The following can be done in offline mode:**

- **- Create work logs on work orders**
- **- View job plan tasks**
- **- Create work logs on job plan tasks**
- **- Enter condition monitoring readings (measurements)**

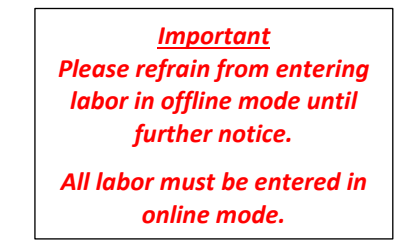

**- To complete your assignment, you must be in**  *online* **mode.**

Note: To add new records, instead of seeing a "+", you will see an "Add New" button.

### **D) ENTRIES SAVED IN OFFLINE**

- After creating and entry and tapping "Save", a message will appear at the top saying that the entry has been saved offline. A red dot will also appear next to each entry saved offline. 7
- When finished with your entries, tap the "Back" button on the top left. It will then bring you back to the work order. Tap the back button again to go to your work order list. 8

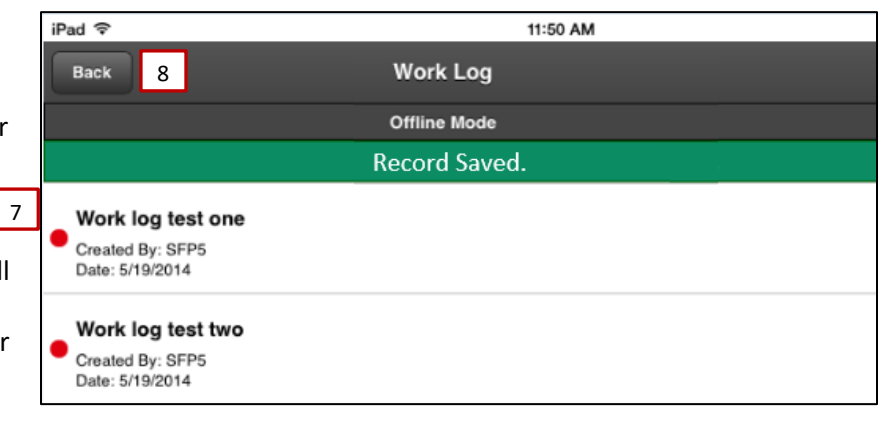

#### **E) INDICATORS OF UPDATES MADE OFFLINE**

A red dot will appear on screens where updates have been made when offline - such as work logs on work orders, work logs against job plan tasks, measurement values, etc. 9

For example, on the work order list below, a red dot appears on work orders where entries were created in offline mode and need to be synced.

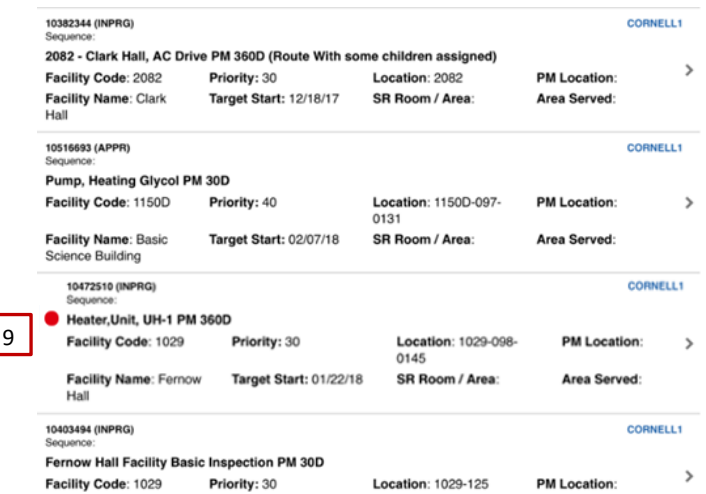

Any changes made to a child work order that would impact what is displayed on the parent work order will not be displayed on the parent work order until it is synced back to online mode.

#### **F) SYNC WITH SERVER**

There are various screens that show the "Sync with Server" button. A red dot will indicate the number of entries from any work orders in which information was saved offline.

To sync changes, when you are within WiFi access, tap the "Sync with Server" button on any of the screens. When the sync is complete, tap "OK", and then tap "Done."

You will then be brought back to your Start Center in Offline Mode.

# **Important Notes**

\* If Offline Mode was used, always sync before the end of the day so all of your entries will be up to date.

- \* Once synced with the server, you will remain in Offline mode (Start Center).
- \* To go back online, tap the "Go Back Online" button.
- \* Online mode should always be used unless you know you will be working in an area where there isn't WiFi, and need the ability to view work order information.